- 1. Select the **Careers** tab from the LANL home page (<u>http://www.lanl.gov/</u>)
- 2. Select Employment Opportunities from the left navigation

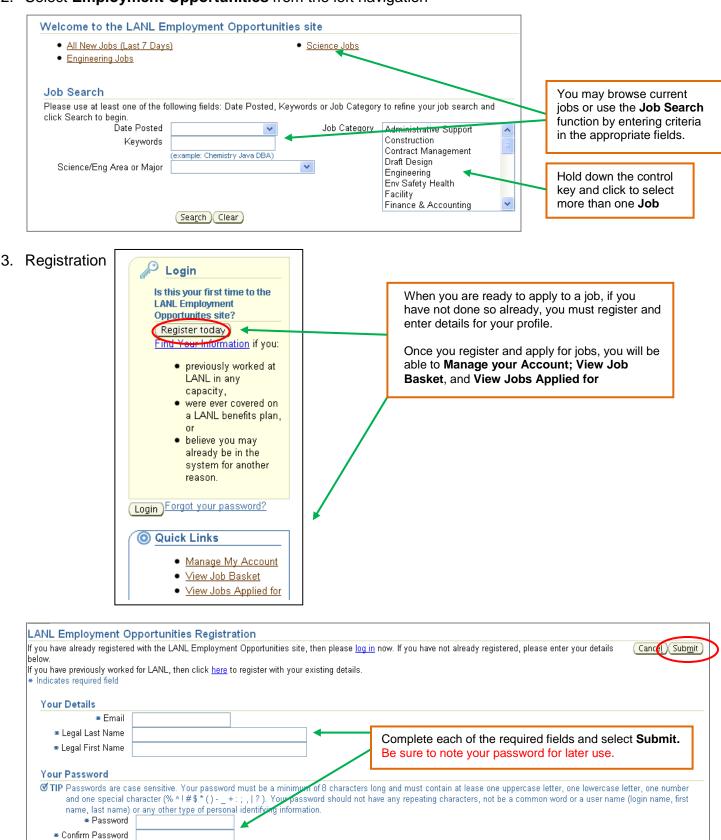

### 4. You will receive a confirmation page asking you to **Continue**.

| Applicant Registration                                                                                                    | $\frown$ |
|----------------------------------------------------------------------------------------------------|----------|
| Thank you for your interest in registering as an applicant with Los Alamos National Laboratory! Before you can<br>build your profile, you must identify your status as a current or former government official. Please click Continue<br>to proceed. | Cancel   |

### 5. Complete this section and select Submit and then select Continue

| Test Instructions: Applicant Registration                                                                                                    |                                                                      |
|----------------------------------------------------------------------------------------------------|----------------------------------------------------------------------|
| Answer the questions on this page, then click Submit Answers to view feedback.                                                                                                    | Cancel Page 1 of 1 Submit                                            |
| Applicant Registration                                                                                                    |                                                                      |
| Test Instructions: Applicant Registration                                                                                                    |                                                                      |
| View your feedback, and then click Continue Test. Click Summary to see a list of all questions in this test.                                                                                                    | Cancel Summary Page 1 of 1 Continue                                  |
| Applicant Registration                                                                                                    |                                                                      |
| (Answer all questions in this section)                                                                                                    |                                                                      |
| 1. Are you currently a civilian or military official of the Federal Government (see examples below)? Examples: Examples of Officials: 蜀臣xecutive Branch Employees (i.e. President's Cabinet—Secretary of State, Secretary of Labor, etc.) 蜀Pre appointees (i.e. Asst. to President, Counsel to President, etc.) 蜀Active Duty Military Officers with pay grade Officer 7 or Admirals) 蜀Government Procuring Contract Officials (for contracts over \$10 Million awarded to Los Alamos National | esidential or Vice Presidential<br>(0 – 7) or above (mostly Generals |
| ● No<br>○ Yes                                                                                                    |                                                                      |
|                                                                                                    | Cancel Summary Page 1 of 1 Continue                                  |
| If you answer <b>YES</b> to the question above you will need to complete the LANL Applicant Disclosure Form as indicated below.                                                                                                    |                                                                      |
| ⊙ No                                                                                                    |                                                                      |
| If yes, you must submit a completed LANL Applicant Disclosure Form before your application will be considered.                                                                                                    | idered. Please provide a conv of                                     |

If yes, you must submit a completed LANL Applicant Disclosure Form before your application will be considered. Please provide a copy o
your written recusal statement under 18\_USC §208 with this form.

6. If you have a resume, you may upload the document now or select **No** and **Continue**; you will also be able to enter your resume at the time you apply to a specific job.

| Create Account                                                         |                                                                                   |                                                                      |                                    |
|------------------------------------------------------------------------|-----------------------------------------------------------------------------------|----------------------------------------------------------------------|------------------------------------|
| f you have a resume, you can create your profil<br>your resume online. | le and attach your resume to your account. If you                                 | do not have a resume, then provide your details and we will cr       | reate <u>Cance</u> <u>Continue</u> |
| Yes, I have a resume File Path     Click Browse to find your resume.   | Bro                                                                               | wse                                                                  |                                    |
|                                                                        | ou select <b>No</b> , a resume will be built<br>cess based on the information you | for you at the end of the registration enter on the preceding pages. | Cance! <u>Continue</u>             |

7. Enter your **Personal Information** and select **Next**. See note in the box below,

| Information                                                                                                    |                                                                                                    |                                                                                                    |
|----------------------------------------------------------------------------------------------------|----------------------------------------------------------------------------------------------------|----------------------------------------------------------------------------------------------------|
|                                                                                                    |                                                                                                    | ble to view the document, but not search its contents. You may wish to upload your document in a different<br>cuments are searchable. This will not affect how your application materials are reviewed. |
| gister: Personal                                                                                                    | Information                                                                                                    |                                                                                                    |
| ride your personal and<br>dicates required field<br><b>Basic Details</b><br>Please enter your per                          | l professional details to complete your profile                                                                                                    | If you have uploaded a resume, you only                                                                                                    |
| ≠ Legal Last N                                                                                                    |                                                                                                    | need to complete the Address section in                                                                                                    |
| 🛎 Legal First N                                                                                                    | ame Zoe                                                                                                    | Step 1 and then you can select Next                                                                                                    |
| Middle N                                                                                                    | ame                                                                                                    | through Step 2-3 and the Finish button to                                                                                                    |
| Email Validation (                                                                                                    | Code                                                                                                    | complete the registration process.                                                                                                    |
| Address<br>Country<br>* Address Line1<br>Address Line2<br>Address Line3                                                    | United States 💌<br>2257 47th St                                                                                                    |                                                                                                    |
| ■ City<br>County<br>■ State                                                                                                | Los Alamos<br>Los Alamos<br>NM                                                                                                    |                                                                                                    |
| County                                                                                                    | Los Alamos                                                                                                    |                                                                                                    |
| County<br>* State<br>* Zip Code<br>Phone Numbers<br>Please enter phone n                                                   | Los Alamos<br>NM<br>New Mexico<br>87544                                                                                                    |                                                                                                    |
| County<br>= State<br>= Zip Code<br>Phone Numbers<br>Please enter phone n<br>umbers must be ent                             | Los Alamos<br>NM &<br>New Mexico<br>87544<br>umber(s) including the area code in the follow<br>ered as Optional type.                                | Times to Call                                                                                                    |
| County<br>* State<br>* Zip Code<br>Phone Numbers<br>Please enter phone n<br>numbers must be ent<br>Home                    | Los Alamos<br>NM<br>New Mexico<br>87544<br>umber(s) including the area code in the follow<br>ered as Optional type.<br>Phone Number                  | Times to Call Options from                                                                                                    |
| County<br>= State<br>= Zip Code<br>Phone Numbers<br>Ilease enter phone n<br>umbers must be ent<br>tome<br>Aobile           | Los Alamos<br>NM<br>New Mexico<br>87544<br>umber(s) including the area code in the follow<br>ered as Optional type.<br>Phone Number                  | Times to Call Options from drop down box                                                                                                    |
| County<br>* State<br>* Zip Code<br>Please enter phone n<br>humbers must be ent<br>Home<br>Mobile<br>Optional<br>Work Phone | Los Alamos<br>NM &<br>New Mexico<br>87544<br>umber(s) including the area code in the follow<br>ered as Optional type.<br>Phone Number<br>505-412-104 | Times to Call Options from                                                                                                    |
| County<br>* State<br>* Zip Code<br>Phone Numbers<br>Please enter phone n                                                   | Los Alamos NM New Mexico 87544 Unber(s) including the area code in the follow ared as Optional type. Phone Number 505-412-104                        | Options from<br>drop down box<br>Any<br>Day<br>Evening<br>Evening and Weekend:                                                                                                    |

TIP To upload additional documents to your account, choose the Add Another Document button.

## 8. Complete the **Employment History & Education** and select **Next**

| egister: Add Employn                                                                       | nent Hist      | ory & Edu              | Icatio               | n        |              |         |            |           |           |         |        |          |                     |                                       | $\sim$          |
|--------------------------------------------------------------------------------------------|----------------|------------------------|----------------------|----------|--------------|---------|------------|-----------|-----------|---------|--------|----------|---------------------|---------------------------------------|-----------------|
|                                                                                            |                |                        |                      |          |              |         |            |           |           |         |        |          | ance <u>l</u> ) (Ba | ick Step 2 of                         | 4 Ne <u>x</u> t |
| Indicates required field                                                                   |                |                        |                      |          |              |         |            |           |           |         |        |          |                     |                                       | $\smile$        |
| Employment History                                                                         |                |                        |                      |          |              |         |            |           |           |         |        |          |                     |                                       |                 |
| <b>TIP</b> Please provide a mir                                                            |                | ears of empl           | oyment               | history. |              |         |            |           |           |         |        |          |                     |                                       |                 |
| Show All Details Hide All                                                                  | <u>Details</u> |                        |                      |          |              |         |            |           |           |         |        |          |                     |                                       | -               |
| Details Employer                                                                           |                | Start Da               |                      |          | End Da       |         |            | Job Title |           |         | Add    | ess      |                     | 15                                    | Delet           |
| Thide McDonald's                                                                           |                | June                   | ~                    | 2002 💌   | August       | ~       | 2006 🛩     | Cook      |           |         | don't  | know     |                     |                                       | Û               |
| Description of Job Dutie                                                                   |                | on the food a          |                      |          | repared ord  | ers for | customers. |           |           |         |        |          |                     |                                       |                 |
|                                                                                            | Cur            | rent/Final An<br>Hours | nual Sal<br>: Per We |          | 20           |         |            |           |           |         |        |          |                     |                                       |                 |
|                                                                                            |                | Super                  | visor Na             | me Jim   |              |         |            |           |           |         |        |          |                     |                                       |                 |
|                                                                                            |                | Pho                    | ne Num               | ber don' | t know       |         |            |           |           |         |        |          |                     |                                       |                 |
|                                                                                            |                | Reason                 | for Leav             | ing Iwa  | s fired      |         |            |           |           |         |        |          |                     |                                       |                 |
|                                                                                            |                |                        | /e conta             | ~ —      | ~            |         |            |           |           |         |        |          |                     |                                       |                 |
| Add Another Employer                                                                       |                |                        |                      |          |              |         |            |           |           |         |        |          |                     |                                       |                 |
| Education Qualification<br>Please enter details of the o<br>2.8/4.0). If you have qualific | colleges and   |                        |                      |          |              |         |            |           |           |         |        | PA, ple: | ase include t       | he rating scale                       | e (e.g.         |
| *College or University                                                                     |                | <b>#Location</b>       |                      |          | Degree       |         | or Subject |           | Date Red  |         |        | ected)   | GPA                 | Add Degree                            | Dele            |
| Santa Fe High School                                                                       |                | Santa Fe               |                      |          | HS 💌         | Sho     | p          |           | May       | *       | 2005 🔤 | *        | 2.0                 | 4                                     | Û               |
| Add Another Establishme                                                                    | nt)            |                        |                      |          |              |         |            |           |           |         |        |          |                     |                                       |                 |
| ♂ TIP If you have more that<br>Additional Qualification                                    | ns             |                        |                      |          |              | 2       |            |           |           |         |        |          |                     |                                       |                 |
| Please enter details of your<br>university should be entered                               | l as part of g | your Educatio          | on inform            |          | ceived field |         |            |           |           |         |        | cations  | obtained fror       | , , , , , , , , , , , , , , , , , , , |                 |
| Category                                                                                   |                | ■Qualificatio          | n Type               |          |              | *       | Name       | Date Re   | eceived/P | ublishe | d      |          |                     | De                                    | lete            |
| No results found.                                                                          | _              |                        |                      |          |              |         |            |           |           |         |        |          |                     |                                       |                 |
| Add Another Qualification                                                                  | L)             |                        |                      |          |              |         |            |           |           |         |        |          |                     |                                       |                 |

## 9. Complete your Preferences and select Next

|                                                                                                 | Enter Personal Information Add Employment History & Education Enter Preferences Create Resume                                                                                                    |
|-------------------------------------------------------------------------------------------------|----------------------------------------------------------------------------------------------------|
| gister: Enter Preference                                                                        | Cancel) Back Step 3 of Nex                                                                                                    |
| Want to Find the Rigi                                                                           |                                                                                                    |
| Enter your work preferences to F<br>select multiple Job Categories.<br>Keywords<br>Job Category | help us find the right job for you. Let us also know how and when we should send you jobs that match your preferences. Hold down the CTRL key to<br>Administrative Support<br>Construction<br>Construction<br>Draft Design<br>Engineering<br>Env Safety Health<br>Facility |
| Science/Eng Area or Major                                                                       | Finance & Accounting                                                                                                    |
| □ Re<br>□ Re<br>Frequency of emails □ Daily<br>Email Format ⊙ HT                                | ceive emails of Matching Jobs<br>ceive General emails<br>▼<br>ML mail with attachments<br>ain text mail                                                                                                    |

10. Once all your information has been entered you can select a **Resume Format** from the options in the final step. A *preview* of the resume will be shown

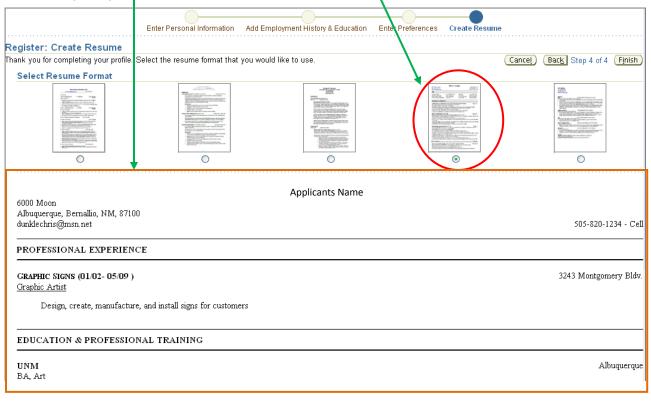

#### **END Process**